## **APR: How-to Series**

Relating College and Unit/Institutional Goals

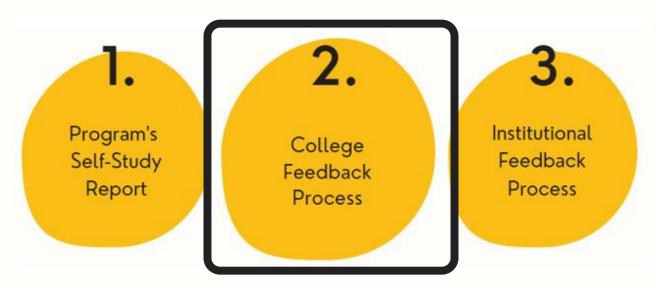

College goals are related to unit goals in the "College Goal' template. Select the template.

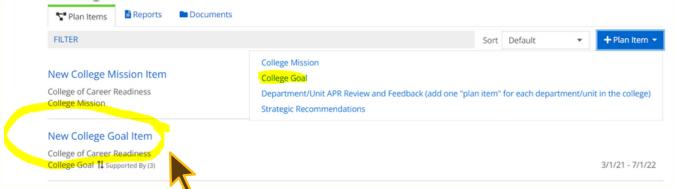

2. Select the "Related" tab on the right-hand menu.

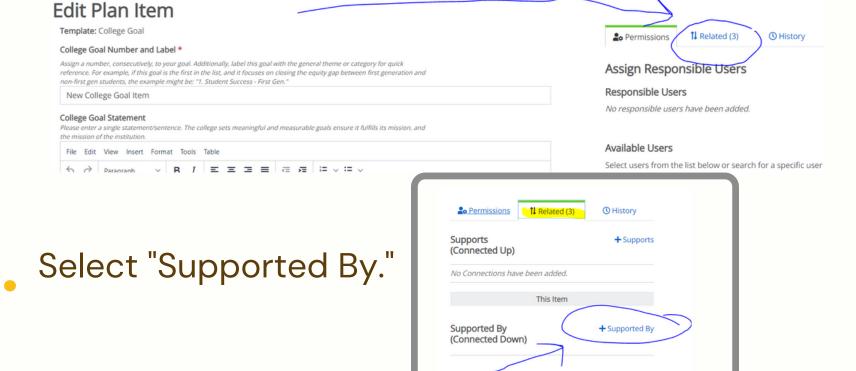

Verify the correct year and plan — "Annual Program Review;" search for the unit. Add the specific unit goal(s) that support the college goal. You can add unit goals from multiple units.

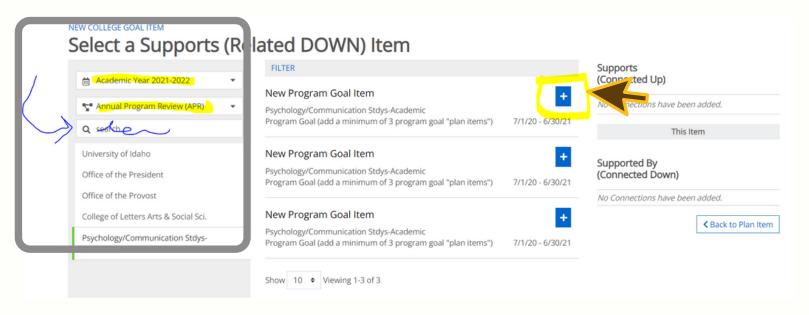

- When done with unit goals, click "back to Plan Item"
- Again, under the "Related" tab, select "Supports" to select the U of I strategic plan indicators this college goal supports.

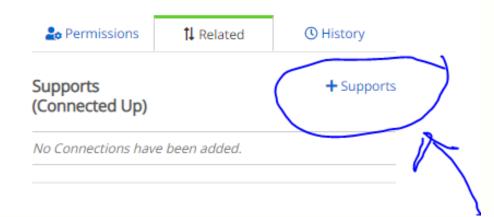

7 Change the report to "Institutional Review." Add the specific strategic plan indicators that this college goal supports. You can add multiple indicators.

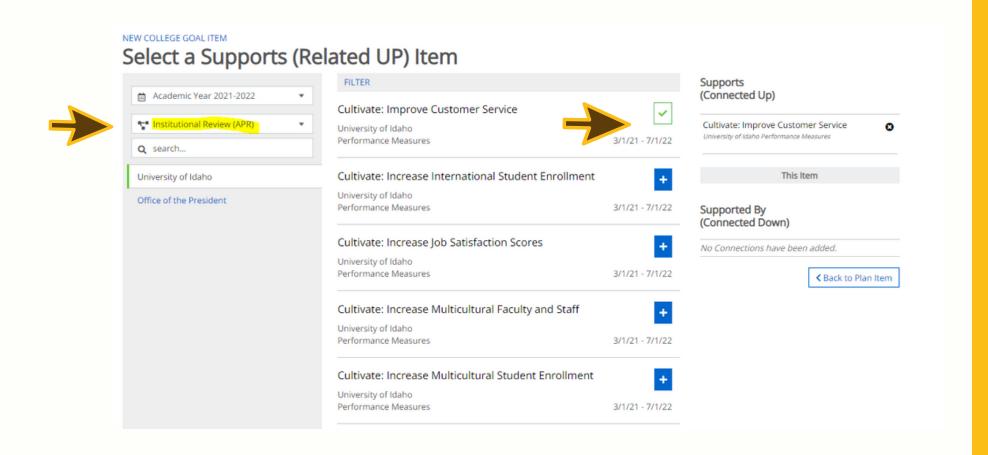

Tip: The indicators span 3 pages

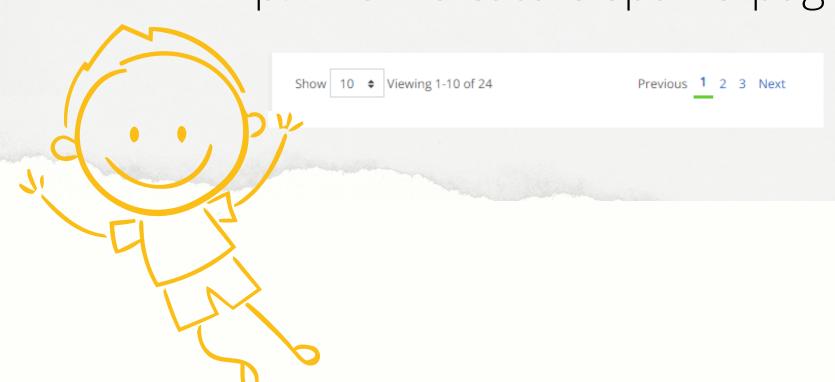